# **Saruman Documentation**

*Release 0.3.0*

**Tycho Tatitscheff**

January 05, 2016

#### Contents

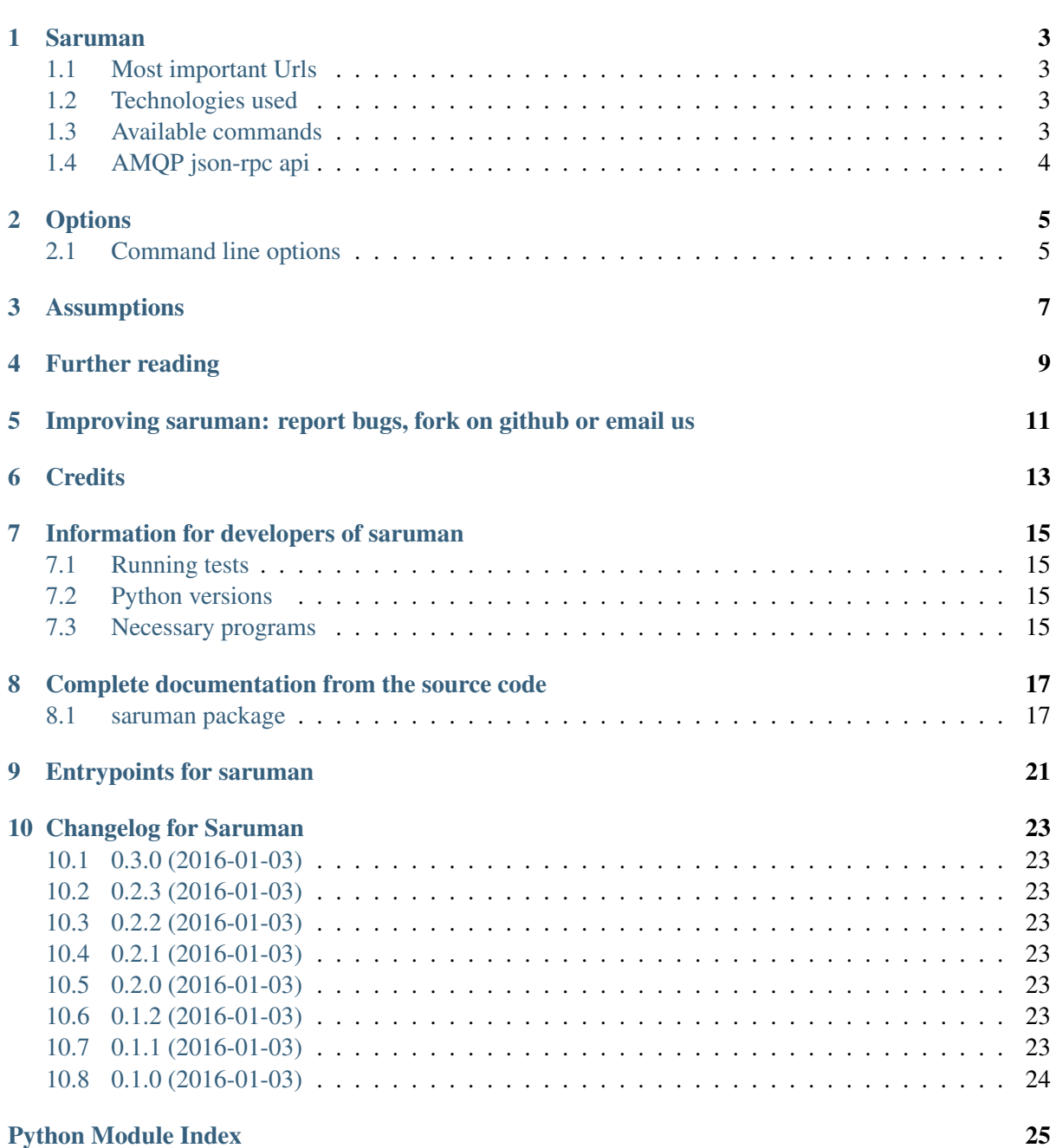

#### A simply logic, configuration based, distributable and reliable extended-firewall.

Saruman is a extended firewall, meaning:

- firewall
- dns
- dhcp
- intruision detection
- reverse proxy)

build by a former [Iresam.](https://www.iresam.org) It targets I-Resam need's first but should be enough flexible to be used elsewhere.

*saruman* takes care of the boring bits for you.

Here's an overview of the documentation we have for you. First the documentation on *using* saruman:

#### **Saruman**

#### <span id="page-6-0"></span>A simply logic, configuration based, distributable and reliable extended-firewall.

Saruman is a extended firewall (meaning firewall  $+$  dns  $+$  dhcp  $+$ intruision detection  $+$  reverse proxy) build by a former [Iresam.](https://www.iresam.org) It targets I-Resam need's first but should be enough flexible to be used elsewhere.

It still unstable and yet brings not that much. Try at your own risks.

### <span id="page-6-1"></span>**1.1 Most important Urls**

- The full documentation is at [saruman.readthedocs.org](https://readthedocs.org/projects/saruman/)
- We are [on Pypi](https://pypi.python.org/pypi/saruman) so we're only an pip install saruman away from installation on your computer.
- The code is at [github.com/tychota/saruman.](https://github.com/tychota/saruman)

And... we're automatically being tested by Scrutinizer !

### <span id="page-6-2"></span>**1.2 Technologies used**

- Saruman does require Python 3, and if possible the newest version (Python 3.5 for now)
- It does require an Celery broker : take RabbitMQ, it is good, fast and reliable.
- It does only works on a recent linux machine : it requires nftables and iproute2 so a linux 4+ kernel would be a necessity.

# <span id="page-6-3"></span>**1.3 Available commands**

Saruman gives you three commands to manage the worker and one to run your firewall. Worker's commands must be run in root since they manage main parts of your system. Firewall's one doesn't need this. The commands are:

- saruman workers enable: start the celery workers on the machine.
- saruman workers disable: start the celery workers on the machine.
- saruman workers reload: restart the celery workers on the machine.

• saruman firewall start: start the firewall

# <span id="page-7-0"></span>**1.4 AMQP json-rpc api**

Still infant

# **Options**

# <span id="page-8-1"></span><span id="page-8-0"></span>**2.1 Command line options**

These command line options are supported by the release commands (saruman workers enable, saruman workers enable, saruman workers enable, saruman firewall start).

- -v, --verbose Run in verbose mode, printing a bit more, mostly only interesting for debugging.
- -h, --help Display help text

# **Assumptions**

<span id="page-10-0"></span>*Saruman* originated at [Iresam](https://iresam.org) so there are some assumptions build-in that might or might not fit you but I'm pretty sure it'll probably fit :-)

• In our case, *saruman* is run on a VM cluster so we have different VM handling different stuff For instance one for the netfilter firewall and router, one for dhcp, one for reverse proxy, one for admin site, one for AMQP broker so you have to tag the tasks you create so *saruman* could know which VM has to handle what.

That's just the style we started with. Pretty clear and useful.

# **Further reading**

<span id="page-12-0"></span>Mighty fine documementation, the stuff you're reading now. But some other suggestions, ideas and a different tone might help you improve your firewall. So here are some pointers to other material.

And documentation on *saruman* as a project; for instance for reporting bugs and fixing the code:

# <span id="page-14-0"></span>**Improving saruman: report bugs, fork on github or email us**

Did you find a bug? Do you have an improvement? Do you have questions? We run *saruman* as a proper open source project on github at [https://github.com/tychota/saruman,](https://github.com/tychota/saruman) so you have three basic options:

- Report bugs or problems at <https://github.com/tychota/saruman/issues> ! And feature requests too ! Normally you'll get a quick reply within a day or so, depending on our relative timezones. If you don't get an answer within a few days, please send off a quick email to remind us.
- Or make a fork, fix the bug or add something and open a pull request.

*If* you are going to fork saruman, take a look at [Information for developers of saruman](#page-18-0) for setup and test running information.

• You can mail [Tycho Tatitscheff](mailto://tycho.tatitscheff+saruman@gadz.org) if you want to ask a question, too. Or if you want to tell us about an idea you have.

# **Credits**

- <span id="page-16-0"></span>• [Tycho Tatitscheff](mailto://tycho.tatitscheff+saruman@gadz.org) is the originator and main author.
- [Zest software](http://zestsoftware.nl) for their releases manager and also for inspiration (copy paste of most docs).

# **Information for developers of saruman**

# <span id="page-18-1"></span><span id="page-18-0"></span>**7.1 Running tests**

We like to use Virtual env to get a simple environment and to use pytest to test. When you are in the root folder of your *saruman* checkout, do this:

```
$ virtualenv ~/venv/saruman --python=`which python3.5` # Or a different python version.
$ source ~/venv/firewall/bin/activate
$ python setup.py test
```
# <span id="page-18-2"></span>**7.2 Python versions**

The tests currently pass on python 3.4 and 3.5. Travis continuous integration tests 3.4 and 3.5 for us automatically.

### <span id="page-18-3"></span>**7.3 Necessary programs**

To run the firewall and test, you need to have an AMQP broker ! On ubuntu:

```
$ sudo apt-get install rabbitmq
```
# <span id="page-20-8"></span><span id="page-20-0"></span>**Complete documentation from the source code**

### <span id="page-20-1"></span>**8.1 saruman package**

**8.1.1 Subpackages**

**saruman.actions package**

**Submodules**

<span id="page-20-2"></span>saruman.actions.start module

**saruman.app package**

**Submodules**

<span id="page-20-3"></span>saruman.app.queue module

**saruman.conf package**

**Submodules**

<span id="page-20-4"></span>saruman.conf.celery module

**saruman.helpers package**

**Submodules**

<span id="page-20-5"></span>saruman.helpers.check module saruman.helpers.check.**get\_celery\_worker\_status**()

<span id="page-20-6"></span>saruman.helpers.config module

<span id="page-20-7"></span>saruman.helpers.error\_handling module saruman.helpers.error\_handling.**error\_handling**(*\*args*, *\*\*kwds*) <span id="page-21-3"></span><span id="page-21-0"></span>saruman.helpers.exceptions module

exception saruman.helpers.exceptions.**FirewallGenericError** Bases: [exceptions.Exception](http://docs.python.org/library/exceptions.html#exceptions.Exception)

<span id="page-21-1"></span>saruman.helpers.logger module

**saruman.tasks package**

**Subpackages**

saruman.tasks.iproute2 package

Submodules

saruman.tasks.iproute2.interfaces module

saruman.tasks.kernel package

Submodules

<span id="page-21-2"></span>saruman.tasks.kernel.modprobe module

tasks.kernel.modprobe Contains all the functionalities that help loading or unloading a kernel module

```
class saruman.tasks.kernel.modprobe.Check
    Bases: celery.app.task.Task
```
Tache de vérification de l'activation d'un module dans le kernel

Vérifie si le module *module\_name* est activé dans le kernel. Se réfère à une liste des modules autorisés (ainsi, l'utilisateur ne peut pas supprimer le module du filesystem par exemple). La tache tourne dans un context (:py:func:error\_handling) qui gère les erreurs

```
acks_late = False
```
**ignore\_result** = False

**name** = 'kernel.modules.check'

**rate\_limit** = None

**request\_stack** = <celery.utils.threads.\_LocalStack object>

**run**(*module\_name*)

Parameters **module\_name** (*[str](http://docs.python.org/library/functions.html#str)*) – le nom du module à checker

Returns oui si le module est activé, non sinon

Return type [bool](http://docs.python.org/library/functions.html#bool)

**send\_error\_emails** = False

```
serializer = 'json'
store_errors_even_if_ignored = False
track_started = False
```

```
class saruman.tasks.kernel.modprobe.Add
    Bases: celery.app.task.Task
```
Tache de vérification de l'activation d'un module dans le kernel

Vérifie si le module *module\_name* est activé dans le kernel. Se réfère à une liste des modules autorisés (ainsi, l'utilisateur ne peut pas supprimer le module du filesystem par exemple). La tache tourne dans un context (:py:func:error\_handling) qui gère les erreurs

**acks\_late** = False

**ignore\_result** = False

**name** = 'kernel.modules.add'

**rate\_limit** = None

**request\_stack** = <celery.utils.threads.\_LocalStack object>

**run**(*module\_name*)

Parameters module name (*[str](http://docs.python.org/library/functions.html#str)*) – le nom du module à checker

```
send_error_emails = False
```
**serializer** = 'json'

```
store_errors_even_if_ignored = False
```

```
track_started = False
```

```
class saruman.tasks.kernel.modprobe.AddWithArgs
    Bases: celery.app.task.Task
```
Tache de vérification de l'activation d'un module dans le kernel

Vérifie si le module *module\_name* est activé dans le kernel. Se réfère à une liste des modules autorisés (ainsi, l'utilisateur ne peut pas supprimer le module du filesystem par exemple). La tache tourne dans un context (:py:func:error\_handling) qui gère les erreurs

#### **acks\_late** = False

**ignore\_result** = False

**name** = 'kernel.modules.addWithArgs'

**rate\_limit** = None

**request\_stack** = <celery.utils.threads.\_LocalStack object>

**run**(*module\_name*, *module\_args*)

Parameters

- **module\_name** (*[str](http://docs.python.org/library/functions.html#str)*) le nom du module à checker
- **module\_args** (*[dict](http://docs.python.org/library/stdtypes.html#dict)*) un dictionnaire d'arguments

```
send_error_emails = False
```
<span id="page-23-1"></span>**serializer** = 'json' **store\_errors\_even\_if\_ignored** = False **track\_started** = False class saruman.tasks.kernel.modprobe.**Remove** Bases: celery.app.task.Task **acks\_late** = False **ignore\_result** = False **name** = 'kernel.modules.remove' **rate\_limit** = None **request\_stack** = <celery.utils.threads.\_LocalStack object> **run**(*module\_name*) **send\_error\_emails** = False **serializer** = 'json' **store\_errors\_even\_if\_ignored** = False **track\_started** = False

saruman.tasks.misc package

#### Submodules

<span id="page-23-0"></span>saruman.tasks.misc.hello\_world module

# **Entrypoints for saruman**

<span id="page-24-0"></span>*Saruman* use an unique cli-entrypoint, that use [click](http://click.pocoo.org/6/) to parse command line arguments

# **Changelog for Saruman**

### <span id="page-26-1"></span><span id="page-26-0"></span>**10.1 0.3.0 (2016-01-03)**

• big modifications of the documentation structure

# <span id="page-26-2"></span>**10.2 0.2.3 (2016-01-03)**

• fixing badges and coverage in testing

# <span id="page-26-3"></span>**10.3 0.2.2 (2016-01-03)**

• testing works

# <span id="page-26-4"></span>**10.4 0.2.1 (2016-01-03)**

• fixing a lot of nasty issues

# <span id="page-26-5"></span>**10.5 0.2.0 (2016-01-03)**

- adding sphinx documentation
- adding CI coverage
- fixing nasty unpack in modprobe.py

# <span id="page-26-6"></span>**10.6 0.1.2 (2016-01-03)**

• fixing some typo.

# <span id="page-26-7"></span>**10.7 0.1.1 (2016-01-03)**

• remove download urls as we use sdist

# <span id="page-27-0"></span>**10.8 0.1.0 (2016-01-03)**

- add zest.release to perform check on release an better automation
- add some yaml config files

Python Module Index

#### <span id="page-28-0"></span>s

saruman.actions.start, [17](#page-20-2) saruman.app.queue, [17](#page-20-3) saruman.conf.celery, [17](#page-20-4) saruman.helpers.check, [17](#page-20-5) saruman.helpers.config, [17](#page-20-6) saruman.helpers.error\_handling, [17](#page-20-7) saruman.helpers.exceptions, [18](#page-21-0) saruman.helpers.logger, [18](#page-21-1) saruman.tasks.kernel.modprobe, [18](#page-21-2) saruman.tasks.misc.hello\_world, [20](#page-23-0)

#### Index

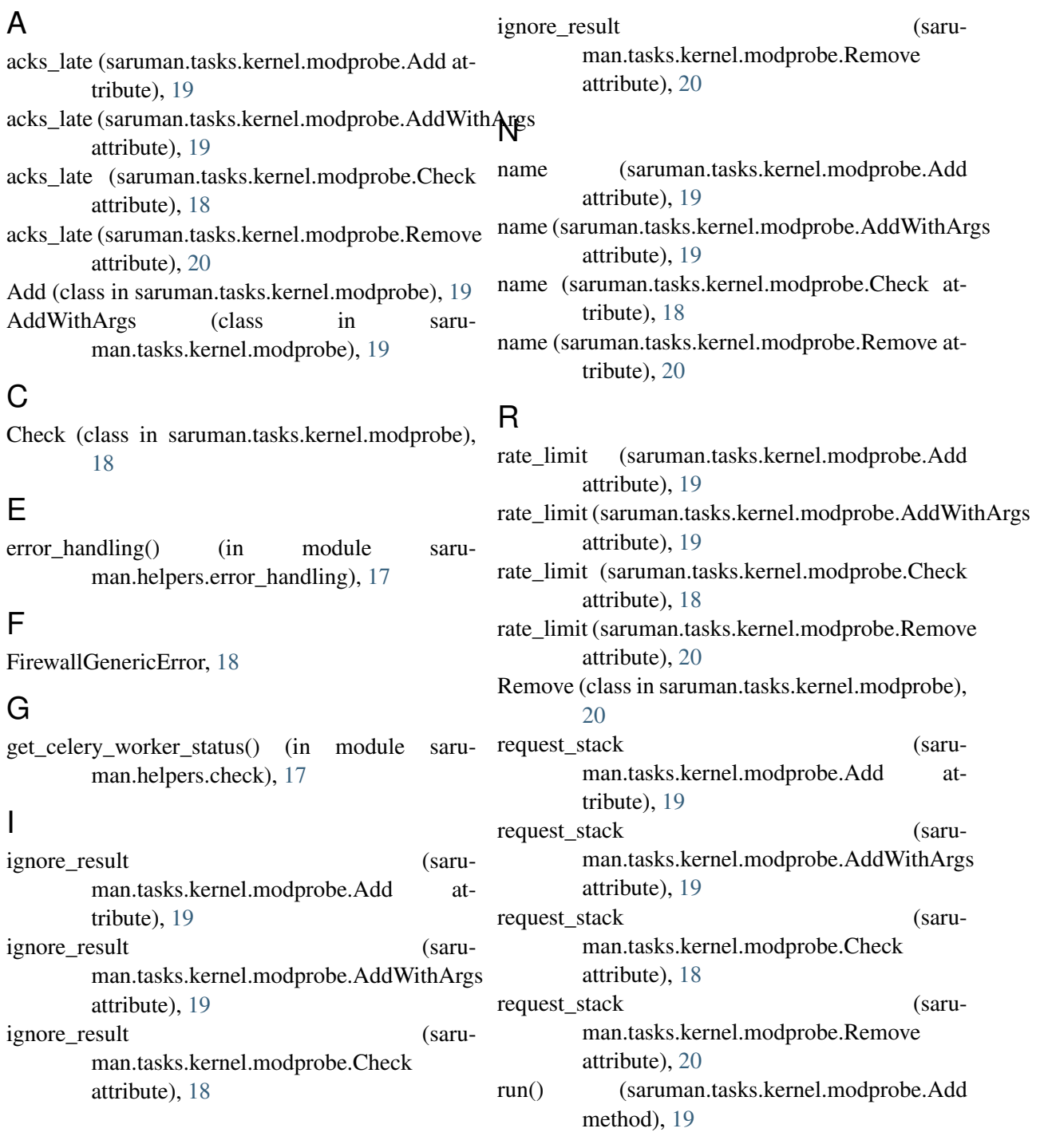

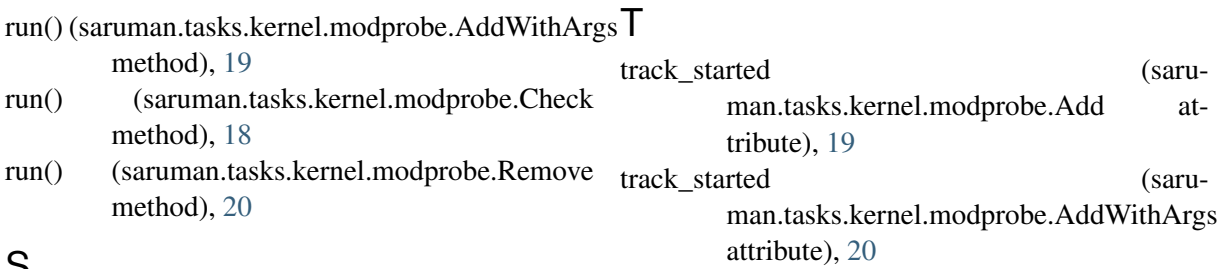

### S

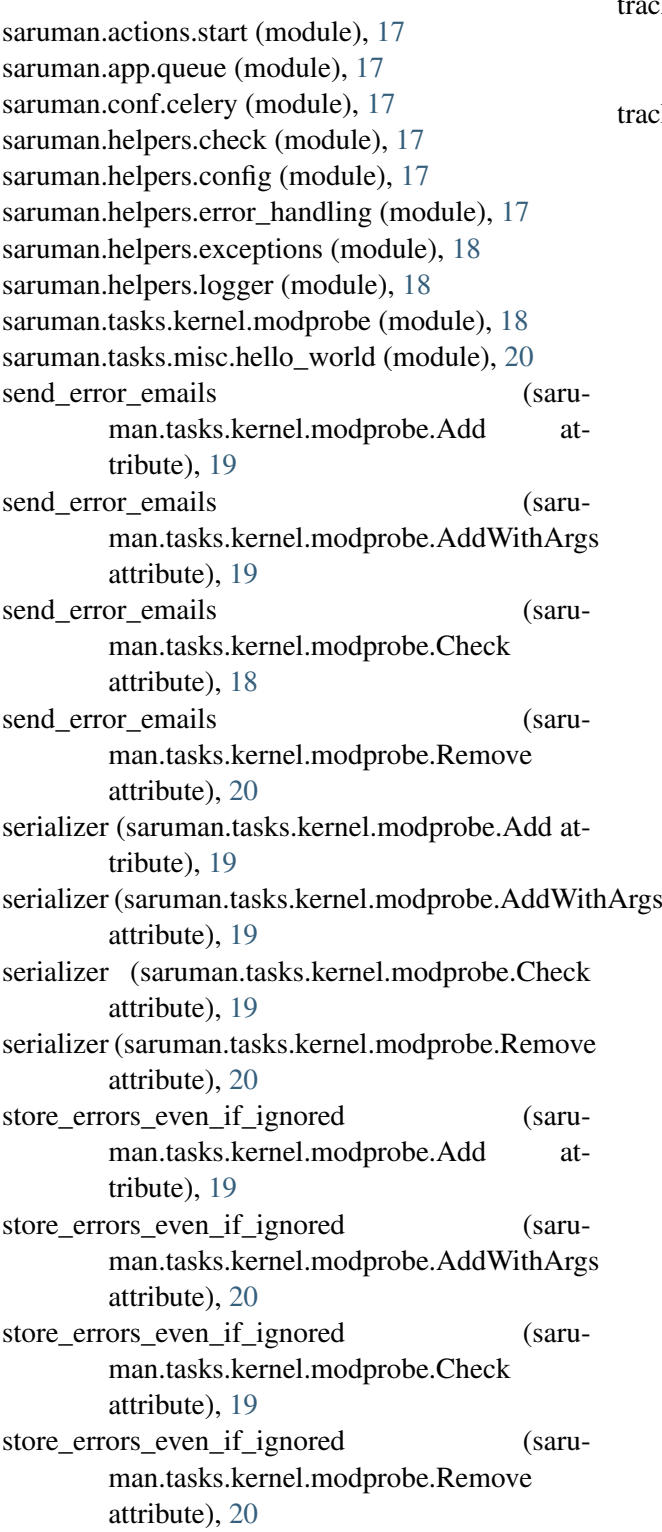

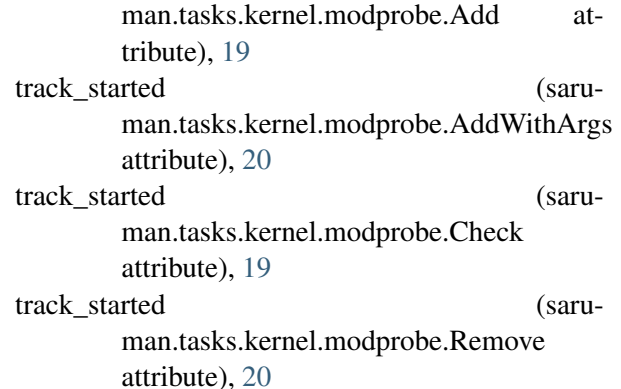